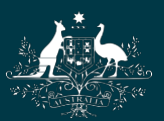

**Australian Government National Health and Medical Research Council** 

# NHMRC

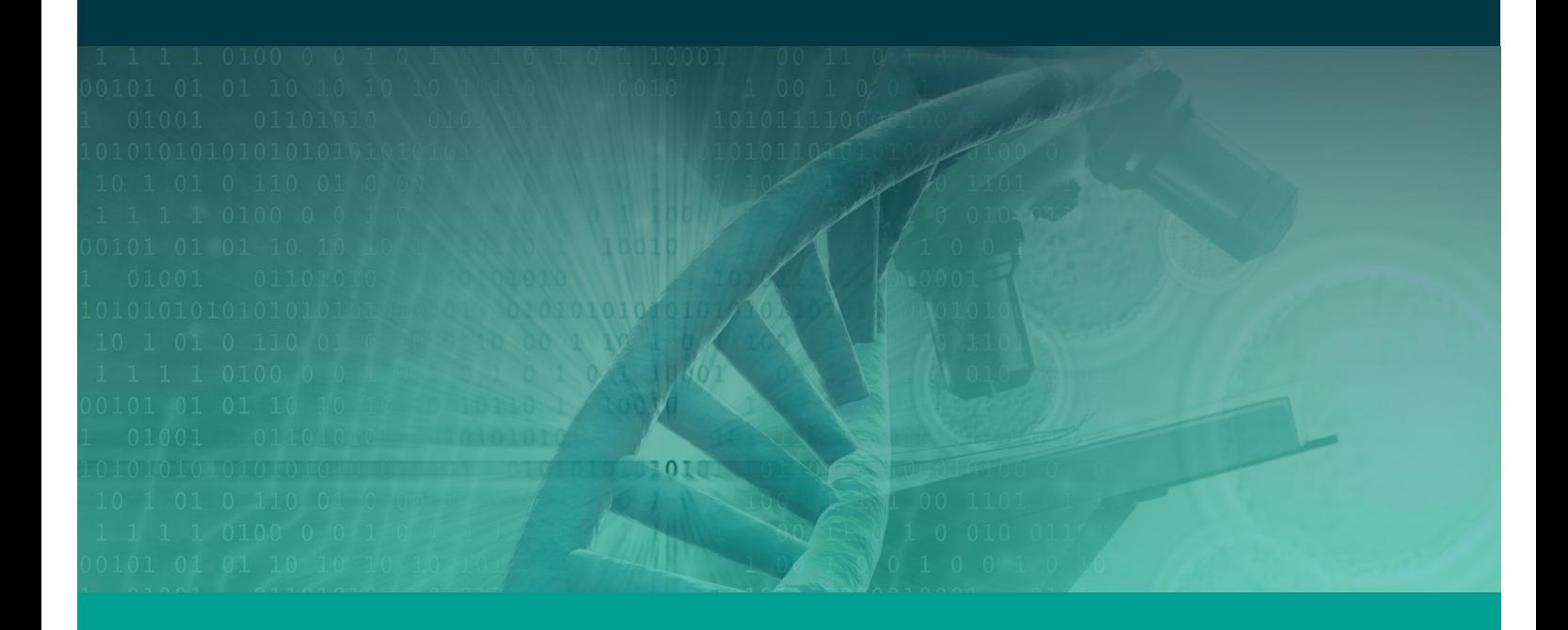

Research Grants Management System Assigner Processes Quick Reference Guide Part 4. Inviting Overseas External Assessors (OSEA) Target Audience – Assigners Academy Version 1.0 – 10 February 2017

WORKING TO BUILD A HEALTHY AUSTRALIA

# **OVERSEAS EXTERNAL ASSESSOR (OSEA) PROCESSES**

## Contents

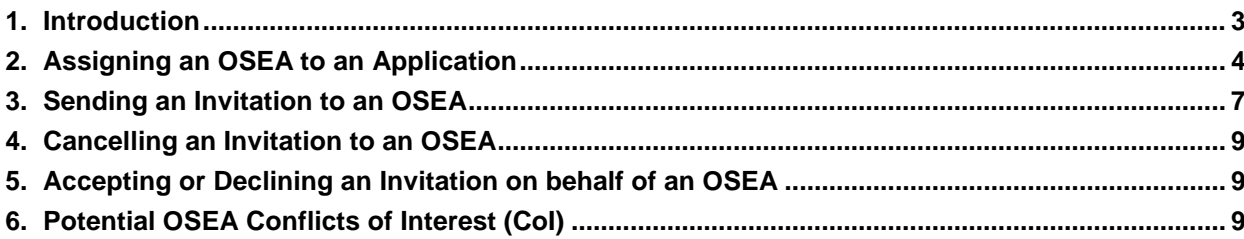

#### <span id="page-2-0"></span>1. Introduction

#### **IMPORTANT NOTE:**

The material in this Quick Reference Guide (QRG) is intended to complement other QRGs for Assigners and the *RGMS User Guide – Assigner Processes 2017*, available under the *Assigner Resources* section on the [RGMS Training Program](https://www.nhmrc.gov.au/grants-funding/research-grants-management-system-rgms/rgms-training-program) page of the NHMRC Website.

#### Support:

Further information and assistance with Assigner processes is available from the Assigners Academy Team via email or from NHMRC's Research Help Centre (RHC) by phone between 9am and 5pm AEST/AEDT Monday to Friday.

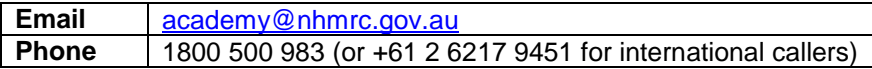

#### **IMPORTANT NOTE:**

NHMRC encourages inviting Overseas External Assessors (OSEA) to review an application. Before inviting assessors residing overseas – including New Zealand – please note that conditions applying to an OSEA are different from conditions that apply to an assessor residing in Australia:

- An OSEA DOES NOT use RGMS to complete an assessment, instead completing an offline assessment template which is then emailed to [nhmrc.overseasassessments@nhmrc.gov.au](mailto:nhmrc.overseasassessments@nhmrc.gov.au)
- NHMRC staff will upload completed OSEA assessments into RGMS.
- Please do not instruct an OSEA to open an account in RGMS. An OSEA should not open an RGMS account for the sole purpose of submitting an assessment. An OSEA will not be granted a new account in RGMS.
- Even if an OSEA appears to have an RGMS account, it cannot be used to complete an external assessment. An OSEA profile in RGMS is incompatible with the external assessment process.
- Assigners CANNOT accept an invitation on behalf of an OSEA in RGMS. Forward all OSEA correspondence indicating acceptance to [nhmrc.overseasassessments@nhmrc.gov.au](mailto:nhmrc.overseasassessments@nhmrc.gov.au)
- For clarification on matters regarding an OSEA, see the *RGMS User Guide – Assigner Processes*  2017 on the [RGMS Training Program](https://www.nhmrc.gov.au/grants-funding/research-grants-management-system-rgms/rgms-training-program) page of the [NHMRC Website,](http://www.nhmrc.gov.au/) or contact [nhmrc.overseasassessments@nhmrc.gov.au](mailto:nhmrc.overseasassessments@nhmrc.gov.au)

### <span id="page-3-0"></span>2. Assigning an OSEA to an Application

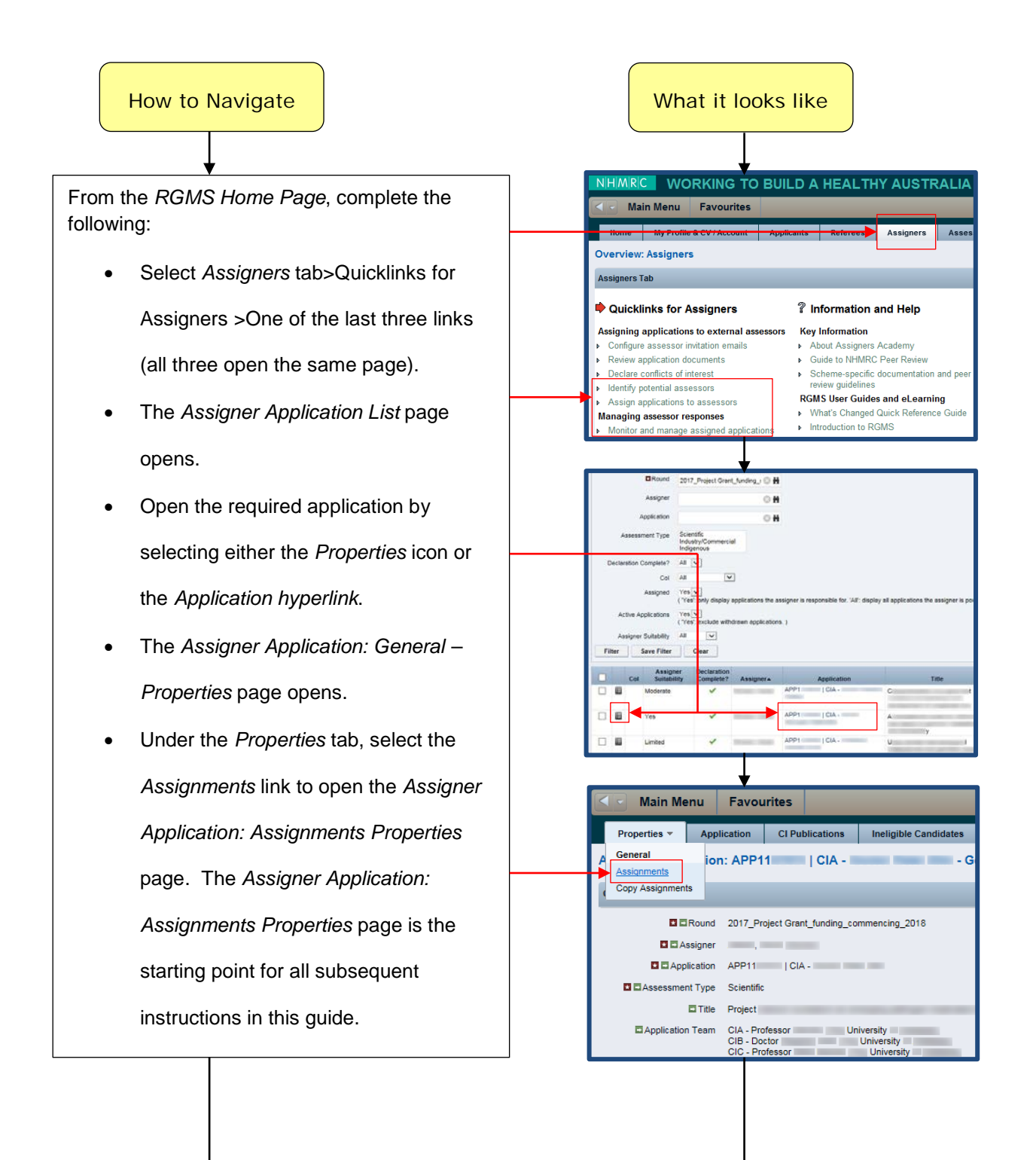

#### **IMPORTANT NOTE:**

You may assign any number of *potential* EAs/OSEAs to an application, but there can only be two active invitations per application at any given time.

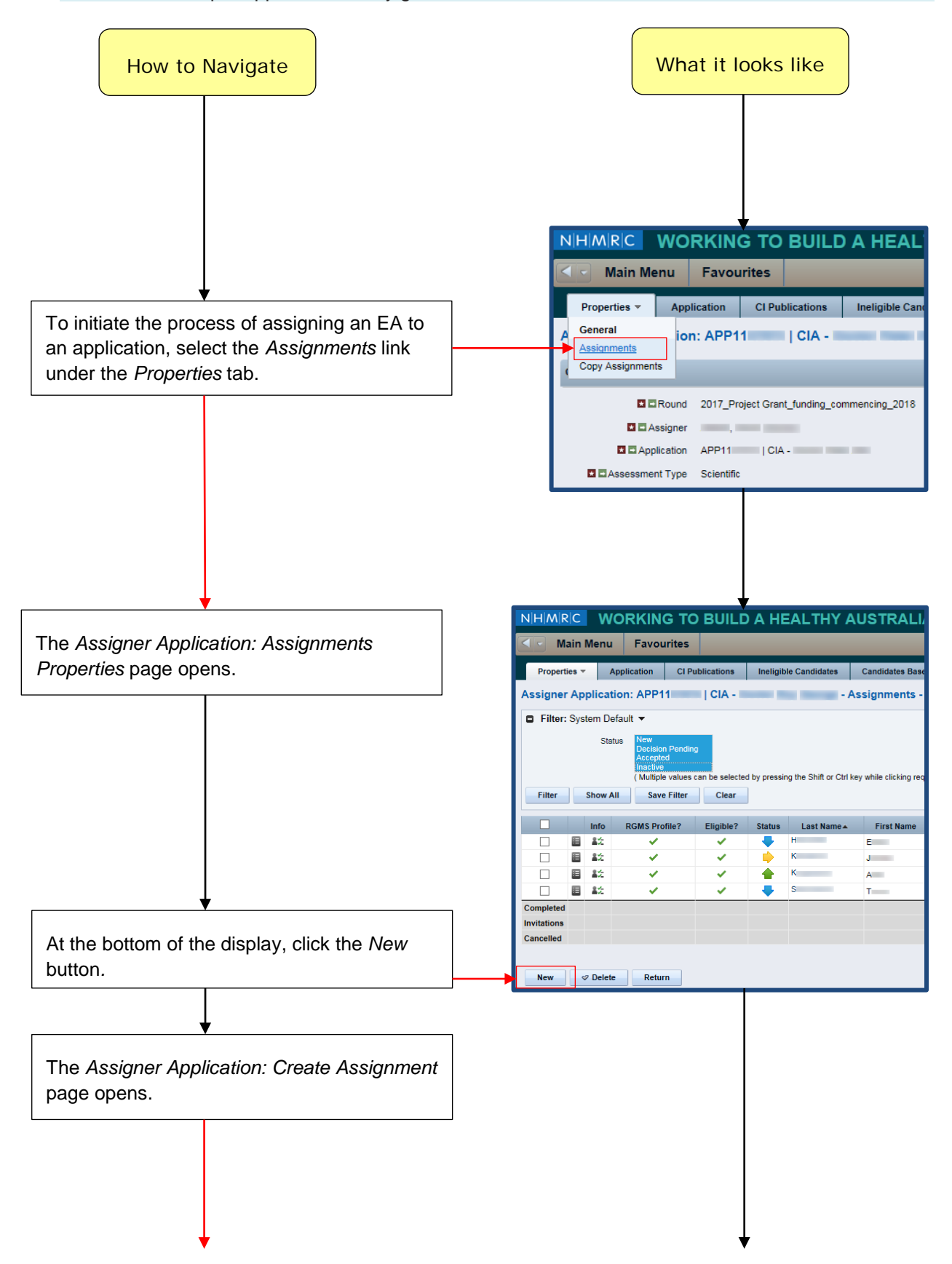

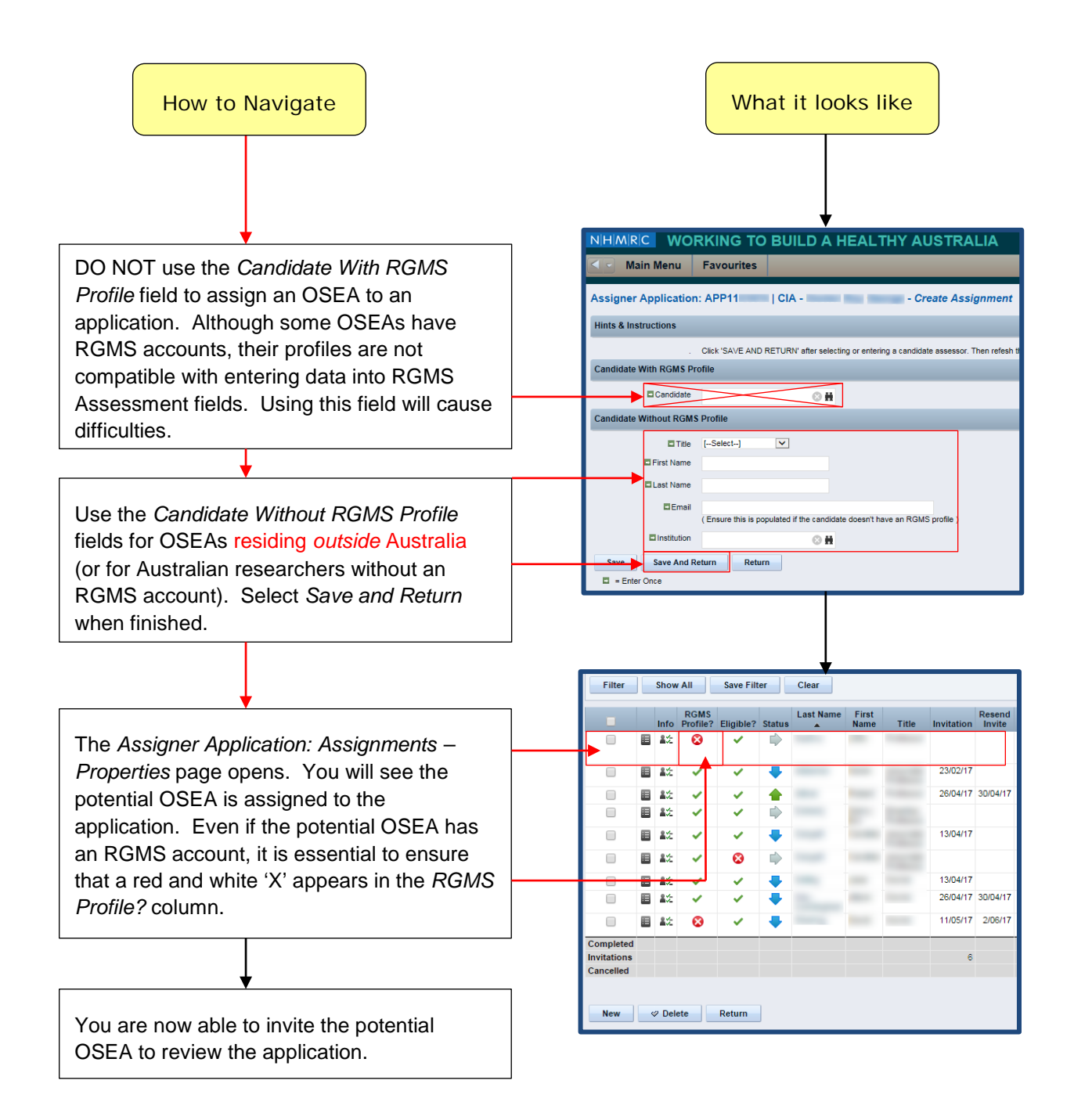

### <span id="page-6-0"></span>3. Sending an Invitation to an OSEA

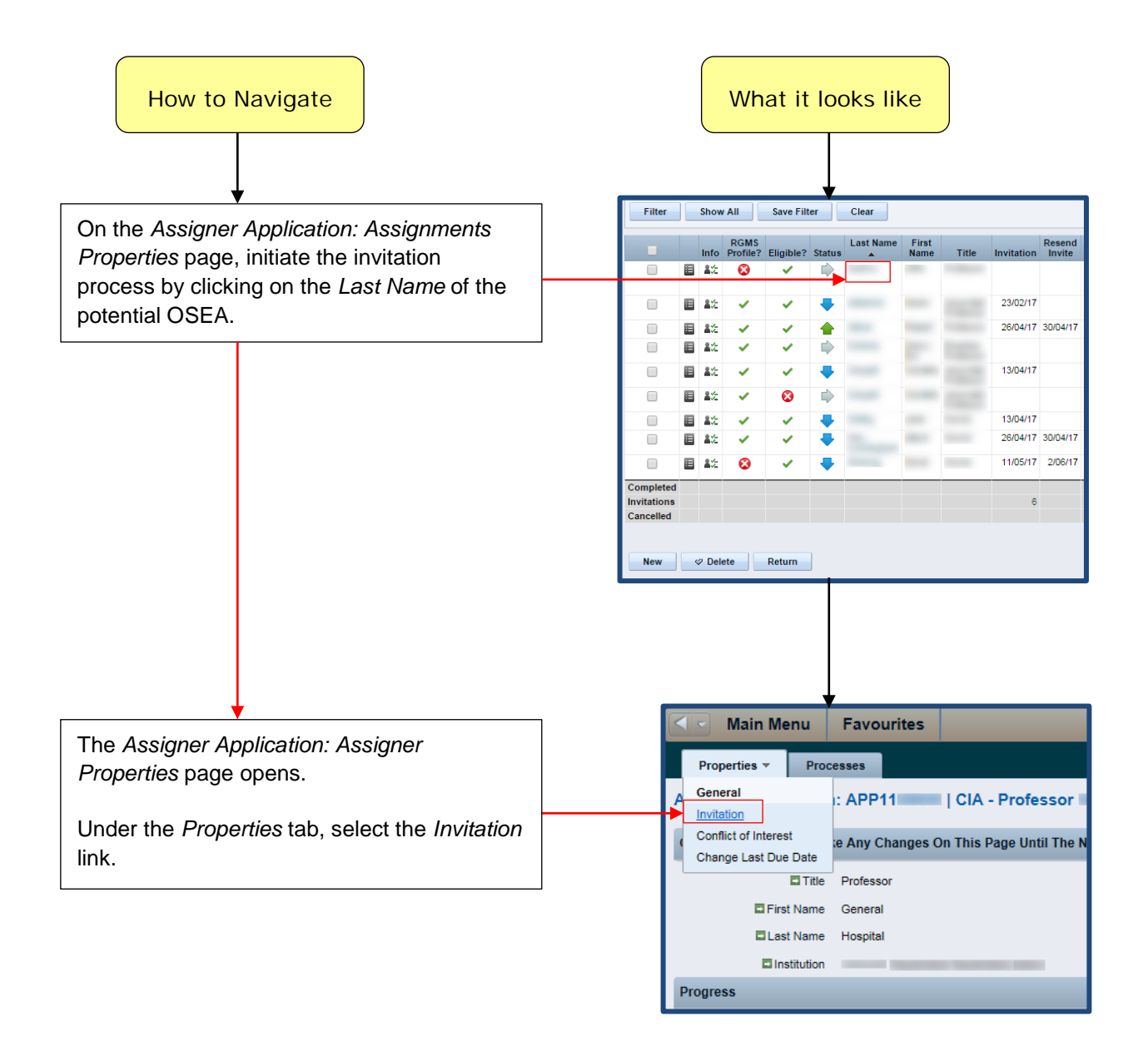

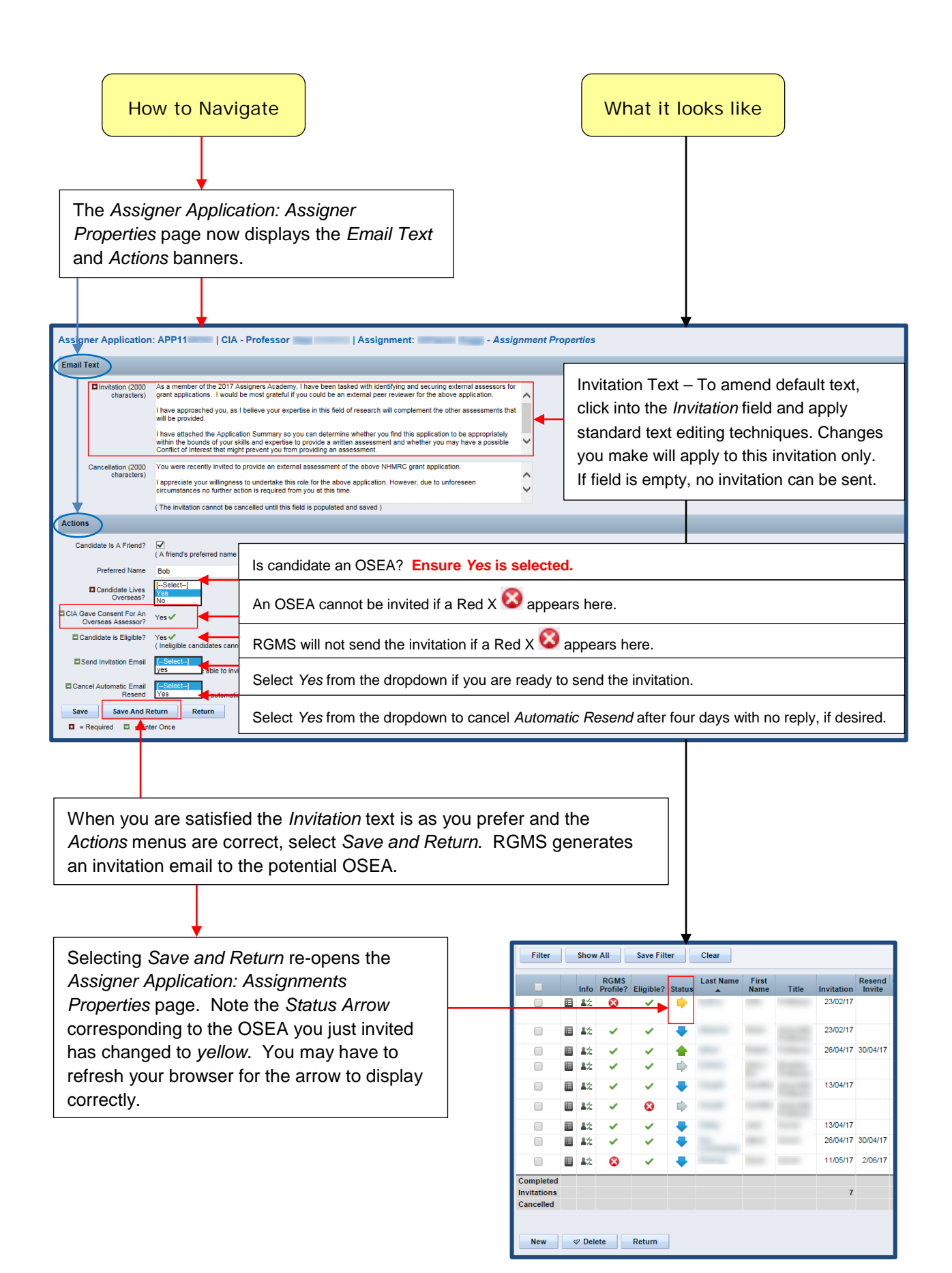

#### <span id="page-8-0"></span>4. Cancelling an Invitation to an OSEA

The procedure to cancel an invitation to an OSEA is the same procedure used to cancel an invitation to a standard Australian EA. This process is described in *Section 3.2 Cancel an Invitation to an External Assessor* in the *Quick Reference Guide – Assigner Processes Part 3. Sending Invitations to Potential External Assessors*. You can find this Guide on the [RGMS Training Program](https://www.nhmrc.gov.au/grants-funding/research-grants-management-system-rgms/rgms-training-program) page of the NHMRC Website.

### <span id="page-8-1"></span>5. Accepting or Declining an Invitation on behalf of an OSEA

An OSEA may reply directly to you, rather than following instructions contained in the invitation. While RGMS provides a function to accept or decline an invitation on behalf of a standard Australian EA, RGMS does not provide this function for OSEAs. If an OSEA replies directly to you, *DO NOTHING IN RGMS*. Instead, please forward replies regarding OSEA acceptance to: [nhmrc.overseasassessments@nhmrc.gov.au](mailto:nhmrc.overseasassessments@nhmrc.gov.au)

### <span id="page-8-2"></span>6. Potential OSEA Conflicts of Interest (CoI)

Unlike the invitation to a standard Australian EA, OSEA invitations do not provide a link for the OSEA to declare a potential CoI. If contacted by an OSEA regarding a potential CoI, please forward the communication to: [nhmrc.overseasassessments@nhmrc.gov.au](mailto:nhmrc.overseasassessments@nhmrc.gov.au)

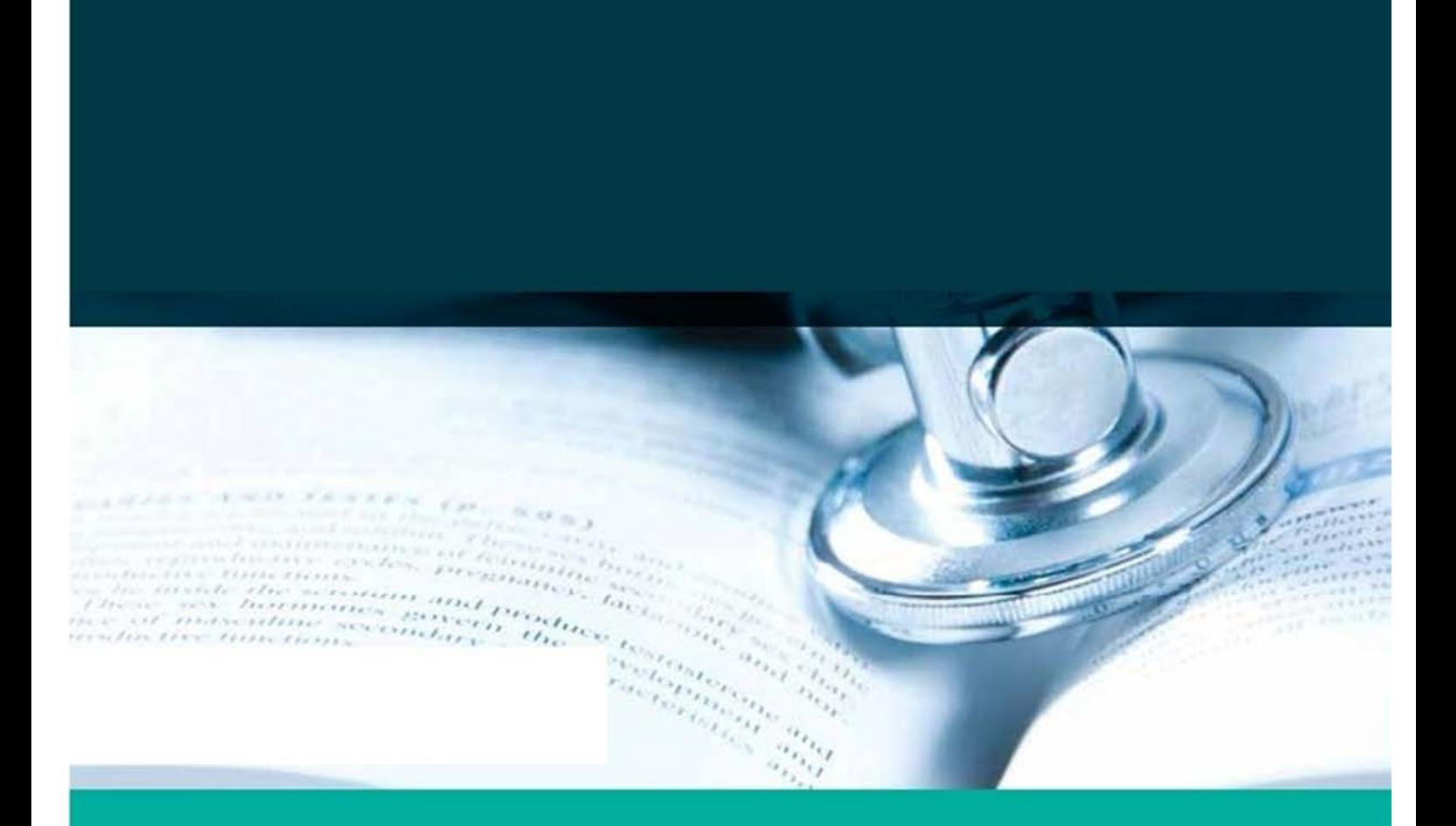

GPO Box 1421 | Canberra ACT 2601 16 Marcus Clarke Street, Canberra City ACT 2600

T 13000 NHMRC (13000 64672) or +61 2 6217 9000<br>F +61 2 6217 9100 E. nh mic@nhmrc.gov.au

www.nhmid.gov.au

WORKING TO BUILD A HEALTHY AUSTRALIA